# **How to Update to System Software Release 6.1.2 with BLUP**

## **BLUP = BinTec Large Update**

System Software Release 6.1.2 requires a more thorough update of your router's software than other updates have done so far. You have to update not only the System Software itself, but the BOOTmonitor and the Firmware Logic (for the basic unit and your expansion cards alike), as well. For updating to the initial release of system software version 6.1.2, BinTec will provide a single software file (BLUP = BinTec Large Update) that contains all necessary updates, i.e. the BOOTmonitor,the Firmware Logic (for the basic unit as well as for expansion cards) and the system software.

Later, the individual files will be available, too. Please, look for the update files on BinTec's webserver at http://www.bintec.net.

**Special note: Licensing of Hardwaremodules is required since Release 6.1.2. You will find some Information on** http://www.bintec.de/cgi-bin/faqde/faq.pl?suchen&24 **For older software images no license keys are required.**

#### **Updating your BinTec Router**

The update is carried out using the BOOTmonitor. To carry out an update for your BinTec Router, proceed as follows:

Configure a computer in your local network as TFTP server. For a Windows PC, you can use the TFTP server of **DIME Tools** (see documentation for **BRICKWare for Windows** which you can download from our webserver).

Copy the BLUP update file (e.g. bl6102.x4a) downloaded from BinTec´s Web server to the TFTP folder on your TFTP server in your local network.

Log in on your router from a computer serially connected and reboot the router by typing cmd=reboot in the SNMP shell.

#### **Caution!**

The update operation involves the risk that if updating one of these files fails, e.g. due to a power cut, it may no longer be possible to boot your router, i.e. it is damaged. You would then have to send your router in to your vendor.

If the update procedure is interrupted, e.g. due to a power cut or switching off the router, it may no longer be possible to reboot the router.

The update procedure must not be interrupted.

#### **How to Update to System Software Release 6.1.2 1**

Your router restarts. When self tests are completed, the following line shows:

Press <sp> for boot monitor or any other key to boot system

Now press **Space** within four seconds to enter BOOTmonitor mode (please note that all values shown here are examples only).

BINTEC X4000 Bootmonitor V. 5.1 Rev. 5 from 2000/08/07 Copyright (c) by BinTec Communications AG (1) Boot System (2) Software Update via TFTP (3) Software Update via XMODEM (4) Delete Configuration (5) Default Bootmonitor Parameters (6) Show system information

Your choice>

To update the router choose 2 again and confirm with **Return**. Again you must enter the IP address of your router, the IP address of the TFTP server and the file name of the file to be updated, in this case the BLUP bl6102.xa4, and confirm every entry with **Return**.

The menu (6) Show system information is only displayed when the BOOTmonitor has version 5.1.5 or higher. It enables you to display some useful information about X4000, e.g. serial number, MAC address, current software, and so on.

Your choice> 2 Enter local IP address [192.168.1.254]: Enter IP address of TFTP server [192.168.1.1]: Enter file name of image [b5106.x4a]: bl6102.x4a

Are your entries correct (y or n) ?

Reexamine your settings. If they are correct, confirm with  $y$  and the **Return** key.

Starting file transfer ....................................................OK (1 661928 bytes received) Checking new image ... OK Loaded new image has release 6.1.2. Now choose from the following: (u) Update Flash ROM (r) Write image to RAM and start it (e) Exit Enter (u, r or e):

Booting BOSS... boss image started at 0x82a034 BINTEC-X4100 BLUP V.6.1 Rev. 2 from 2001/09/26 00:00:00 Copyright (c) 2001 by BinTec Communications AG List of files in this update: Version Length Name<br>2.1 65588 Logie 2.1 65588 Logic<br>6.1.2 131124 Bootm 6.1.2 131124 Bootmon 6.1.2 1235266 Boss 2.0 70028 x4e\_2pri.x4a 1.2 12097 x4e\_3bri.x4a Proceed with update (y or n) ? Confirm with  $y$  to update all necassary files and to save the files to flash. \*\*\* Don't power-off your router while the update takes place \*\*\* Updating Logic New logic has release 2.1. Erasing Flash-ROM . OK Writing Flash-ROM . OK Verify Flash-ROM . OK Updating Bootmon New bootmonitor has release 6.1.2 Erasing Flash-ROM .. OK Writing Flash-ROM .. OK Verify Flash-ROM .. OK Updating Boss New software release is 6.1.2 Erasing Flash-ROM ..................... OK Writing Flash-ROM ................... OK Verify Flash-ROM .................... OK Updating x4e\_2pri.x4a Perform Flash-ROM update Update Flash-ROM .. OK Verify Flash-ROM .. OK File update successfully finished Updating x4e\_3bri.x4a Perform Flash-ROM update Update Flash-ROM . OK Verify Flash-ROM . OK File update successfully finished Rebooting...

### X4000 (Hardware-Rev. 2.0, Firmware-Rev. 2.1) ### CPU Check ... passed (MPC 8XXT D3) SDRAM Check ................ passed (16 MByte) FLASH Check .... passed (4 MByte) ISDN Check ... passed 100BT Check ... passed I2C Check ... passed TEMP Check ... mainboard +42.0 celsius MMI Check ... passed (Id: 41/41) Check slot ... found <X4E-2FE> (HW-Rev 1.2, FW-Rev 1.0) Serial-No. 4FE120000430151 MAC-1 Check ... passed MAC-2 Check ... passed ### Selftest passed ### Press <sp> for boot monitor or any other key to boot system Booting Image from Flash ROM Checking image ... OK Writing image to RAM (Release 6.1.2) ........................................... .......................................... OK (2984012 bytes) Booting BOSS... boss image started at 0x540590 BOSS PPC kernel v2.0 (BINTEC-X4000) Copyright (c) 1999-2000 by BinTec Communications AG Version V.6.1 Rev. 2 from 2001/08/07 00:00:00 The system is coming up. Speed index... 49.81 MIPS Init modules: slot: BoardId SerialNo 3: CM-SERIAL X4B200101260018 loading ... ok Scanning devices ...<br>4: X4E-2FE 4FE120000 4FE120000430151 loading ... ok Scanning devices ... InstallModules = 0x2 The system is ready. AUTOEXEC: 1 date Mon Oct 18 23:43:30 2105 done 1 configd SystemId: X4B200101260018 done 2 mmid background 10 isdnd background 11 isdnautocf background 20 x25swd background 20 frd background 21 mpxd background 50 ipd background

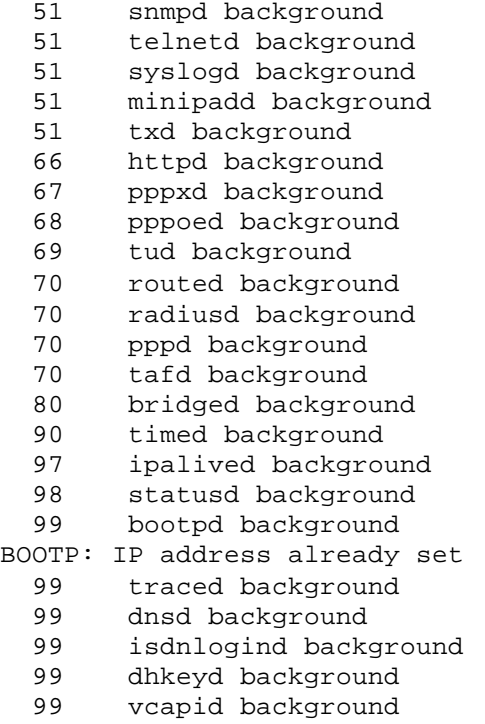

Welcome to BINTEC-X4000 version V.6.1 Rev. 2 from 2001/08/07 00:00:00 systemname is bintec, location bintec

Login:

### **Now the update of all necessary files is complete**